И.В. Бандуля, Ю.В. Павлов

# Реальная автоматизация малого бизнеса

# «1С:Управление нашей фирмой»

## Издание 2

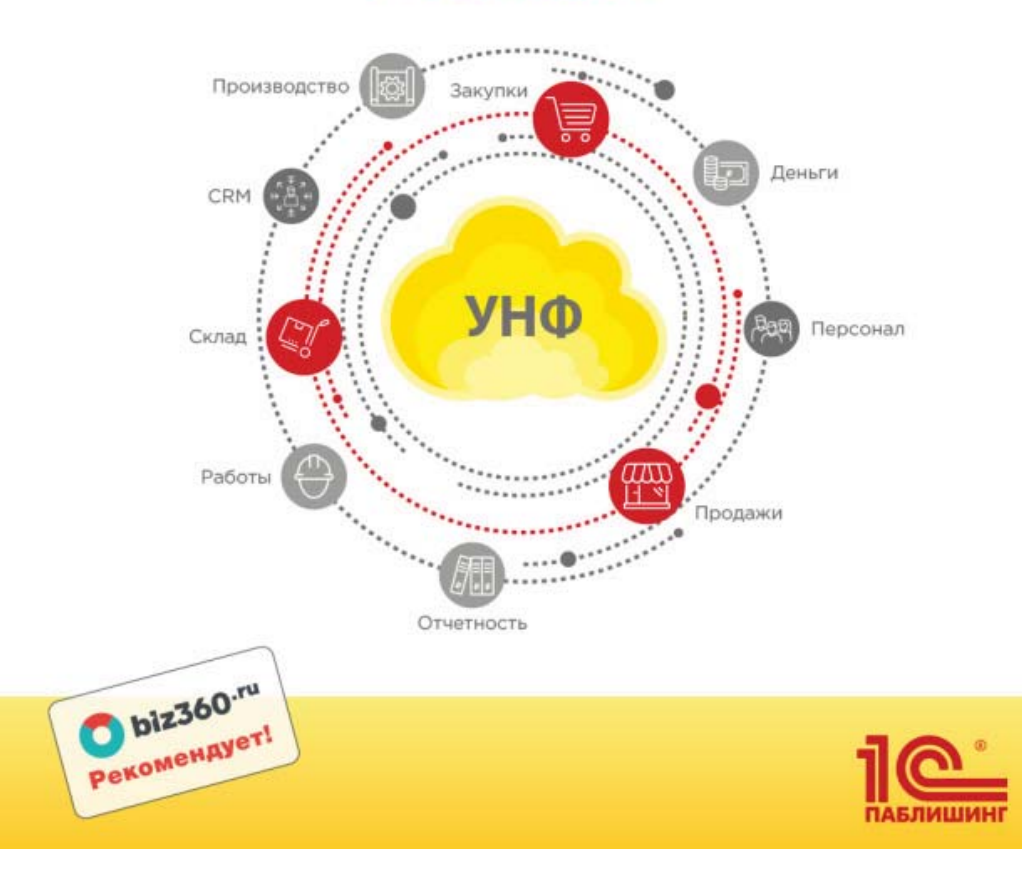

### Ю. Павлов, И. Бандуля

## Реальная автоматизация малого бизнеса. "1С:Управление нашей фирмой". Издание 2

Электронная книга в формате pdf; ISBN 978-5-9677-2948-5.

Электронный аналог печатного излания «Реальная автоматизация малого бизнеса. 1С: Управление нашей фирмой 8» (издание 2) (ISBN 978-5-9677-2918-8, M.: OOO «1С-Паблишинг», 2020; артикул печатной книги по прайс-листу фирмы «1С»: 4601546141330; по вопросам приобретения печатных изданий издательства «1С-Паблишинг» обращайтесь к партнеру «1С», обслуживающему вашу организацию, или к другим партнерам фирмы «1С», в магазины «1С Интерес», а также в книжные и интернет-магазины).

Авторы – Илья Бандуля и Юрий Павлов, эксперты по автоматизации управленческого учета с 10-летним стажем, расскажут о нюансах настройки и использования ключевого функционала программы «1С:Управление нашей фирмой» (1С:УНФ) для автоматизации бизнес-процессов в компаниях малого и среднего бизнеса.

Материал книги изложен в виде примеров различных бизнес-задач, стоящих перед руководящим персоналом предприятий, и решений данных задач при помощи инструментов 1С:УНФ (ред. 1.6). В качестве примеров используются жизненные ситуации, возникающие на предприятиях различных отраслей.

Во втором издании книга претерпела значительные улучшения. Материал был адаптирован под текущую версию УНФ - редакция 1.6. Добавилось много новых и полезных материалов: про НСИ, про новые инструменты раздела продаж и маркетинга - калькуляции, скидки, биллинг, онлайн-кассы, автоформирование коммерческих предложений и договоров и ассистент "Даша", про учет валюты, про давальческие схемы и многопредельное производстве. Также значительно больше внимания уделено вопросам администрирования. Расширен раздел "Примеры автоматизации". Добавлены приложения, помогающие в ежедневной работе: "Список ключевых отчетов программы" и "Список типовых ошибок учета".

Наибольшую пользу книга принесет владельцам и руководителям компаний, коммерческим директорам и начальникам производства, которые ставят перед собой задачи от автоматизации отдельных процессов до построения единой информационной системы по управлению своими предприятиями. Книгу также можно рассматривать как справочникпутеводитель по функциональным возможностям программы. Также книга рекомендуется специалистам по внедрению 1С:УНФ для повышения квалификации.

Также книга рекомендуется специалистам по внедрению 1С:УНФ для повышения квалификации. Книгу можно рассматривать и как справочник-путеводитель по функциональным возможностям программы.

## Зачем читать эту книгу:

- $\checkmark$ Владельцам и руководителям компаний - они узнают обо всем многообразии возможностей программы! Но для старта автоматизации рекомендуем начать с книги «От хаоса к порядку с "1С:Управление нашей фирмой". Реально» тех же авторов.
- $\checkmark$ Всем пользователям 1С:УНФ как настольный справочник!
- $\sqrt{}$ Специалистам по поддержке пользователей - чтобы быстро освоить программу и найти ответы на множество вопросов.
- $\sqrt{}$ Специалистам по внедрению чтобы узнать о нюансах настройки и применения программы, а также познакомиться с различными примерами использования функционала системы.

# **Что прочитать еще:**

### **«От хаоса к порядку с "1С:Управление нашей фирмой". Реально»**

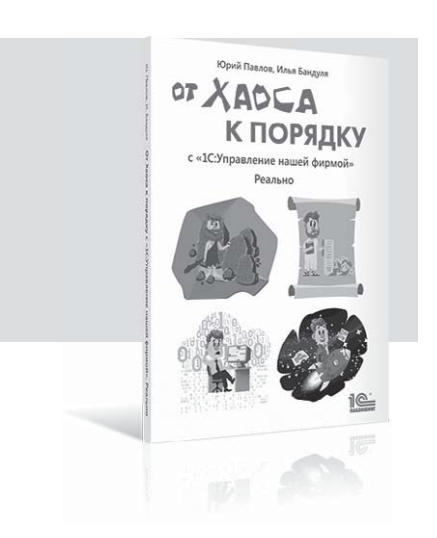

Ю.В. Павлов, И.В. Бандуля

Книга для тех, кто никогда не работал с программами «1С» и собирается самостоятельно автоматизировать бизнес-процессы компании.

> Купите книгу в магазине «1С Интерес»

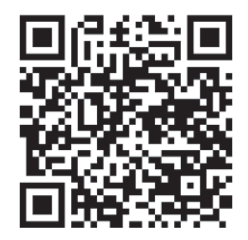

### или у партнеров «1С» и в книжных магазинах

ISBN 978-5-9677-2794-8,

артикул по прайс-листу «1С» 4601546136459

Пользователи информационной системы 1С:ИТС ПРОФ могут читать эту книгу на сайте https://its.1c.ru/db/pubchaos2order

# Оглавление

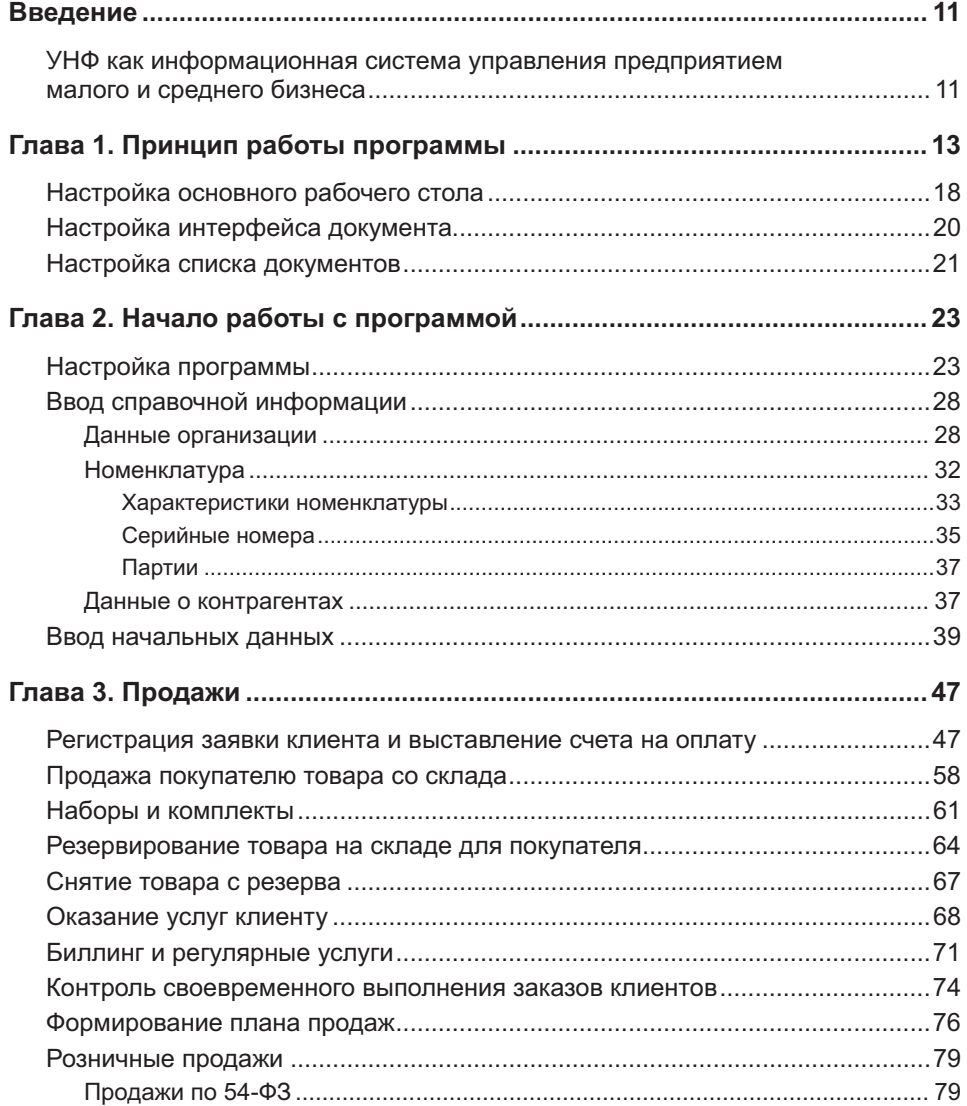

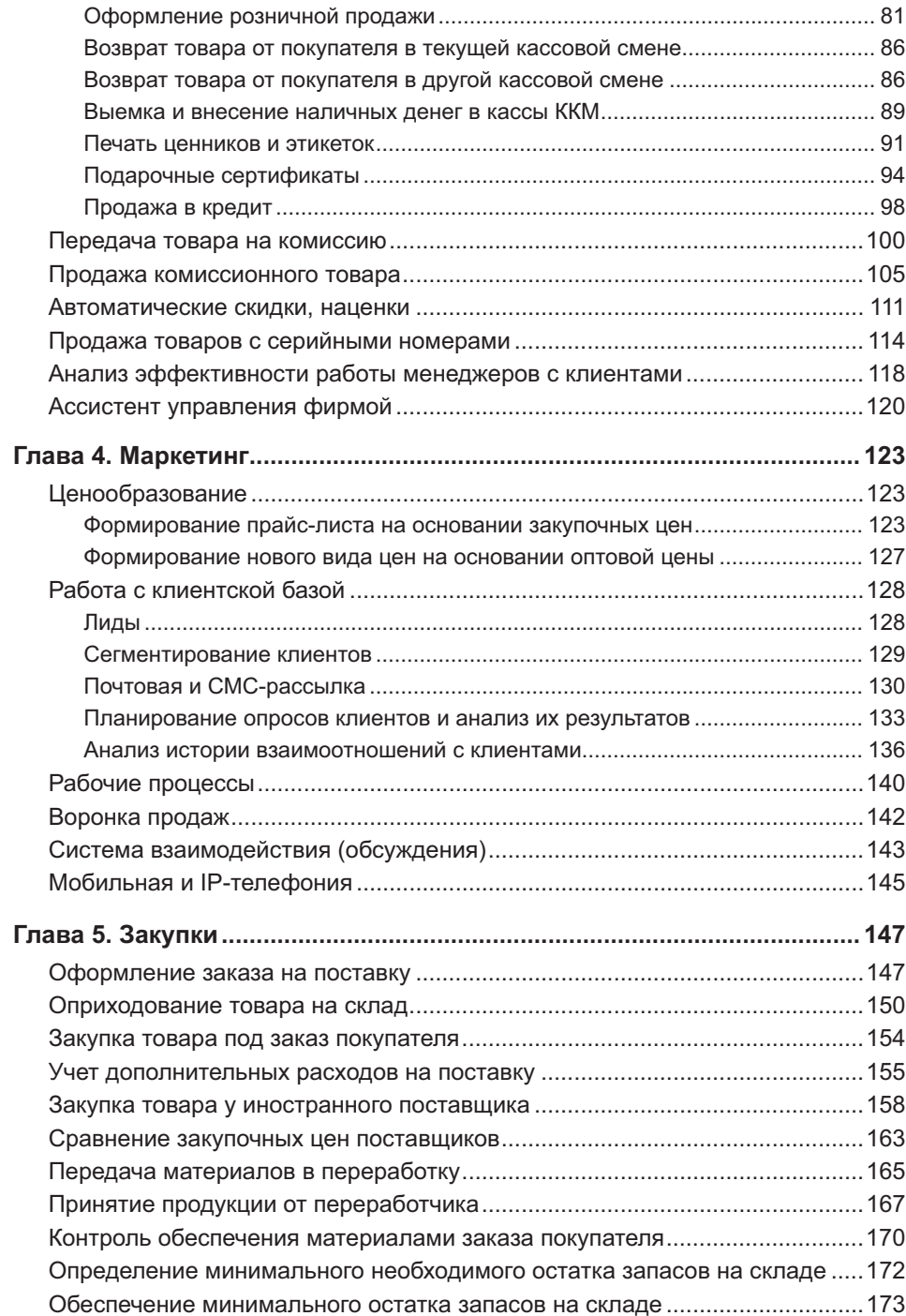

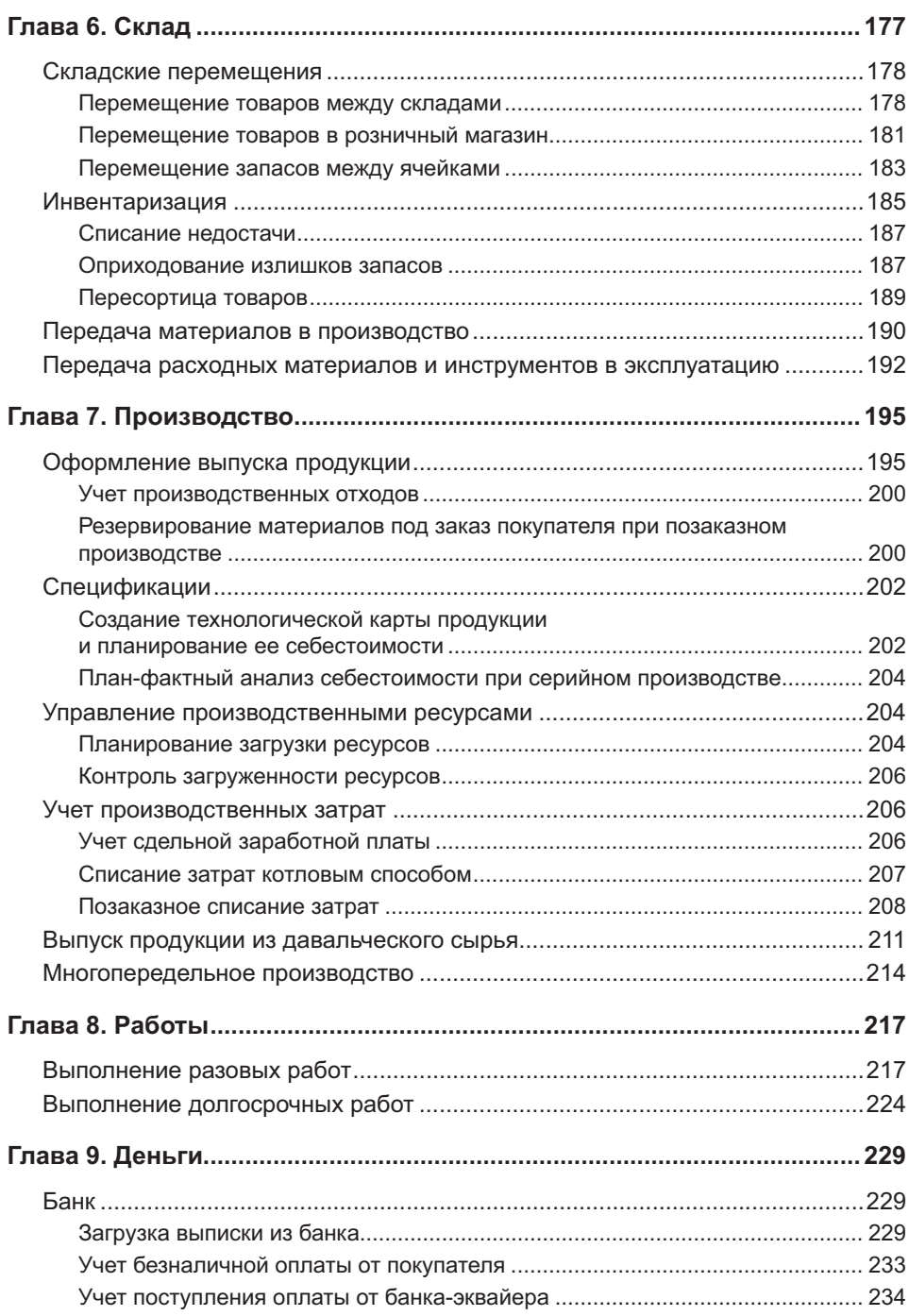

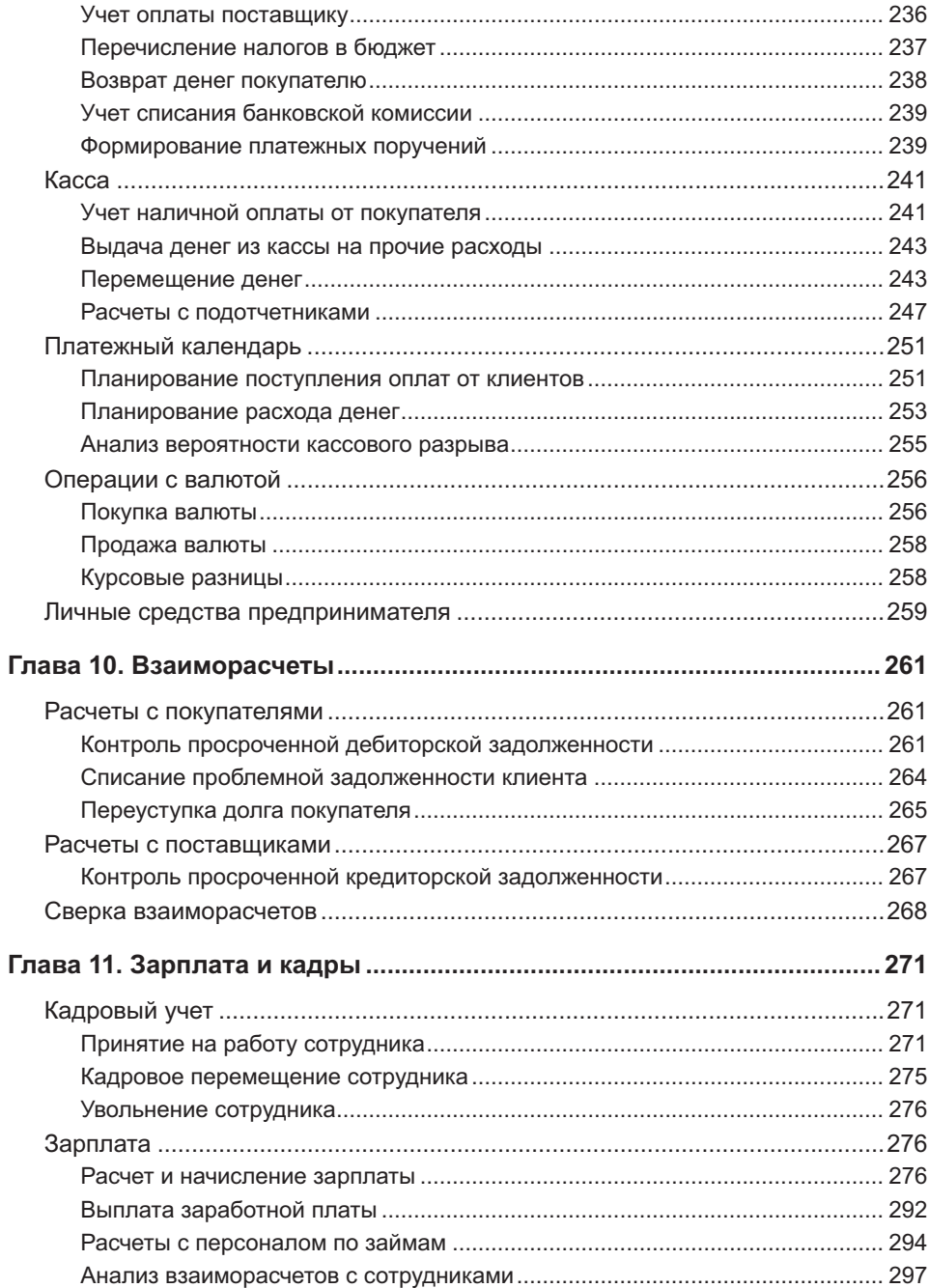

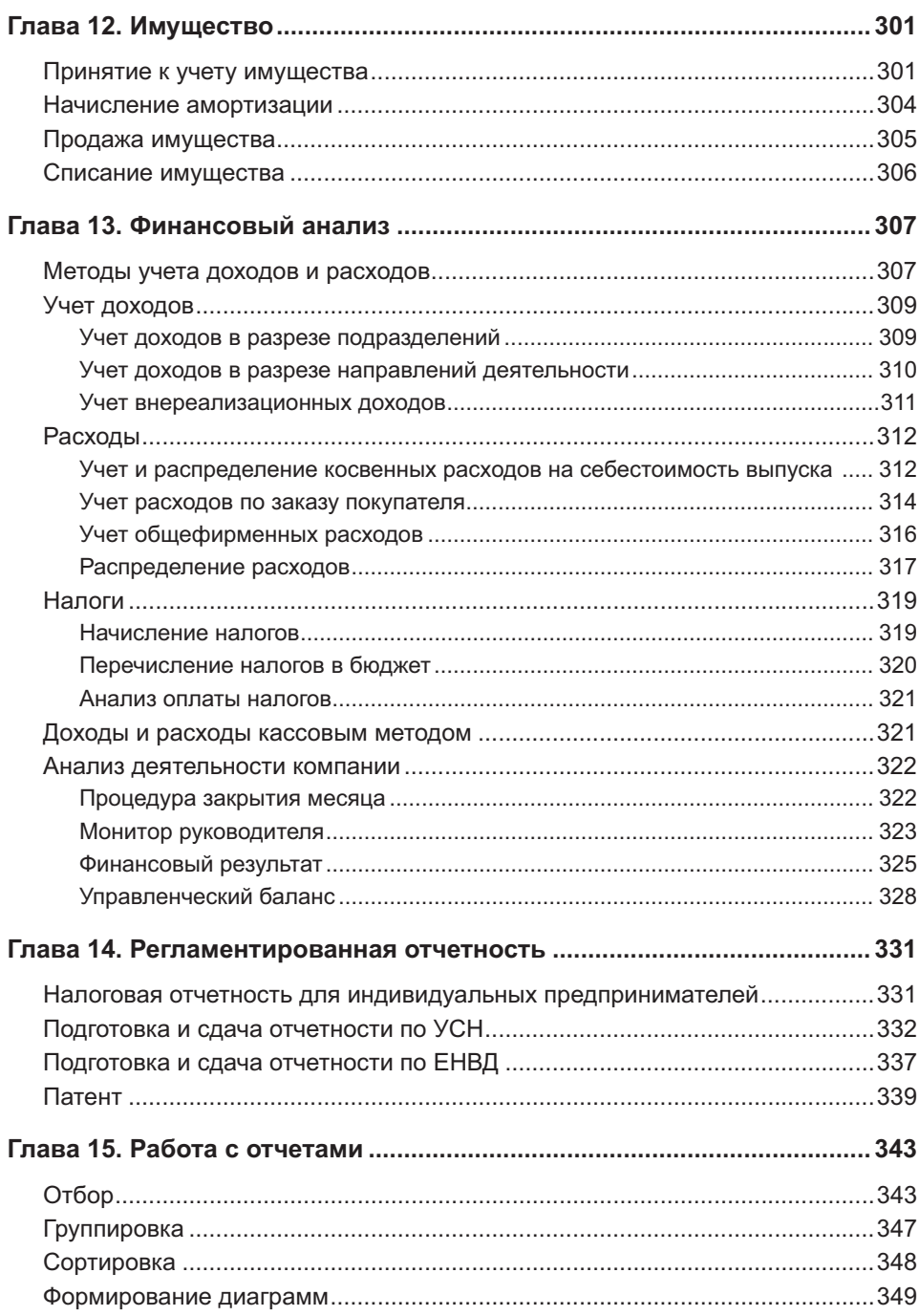

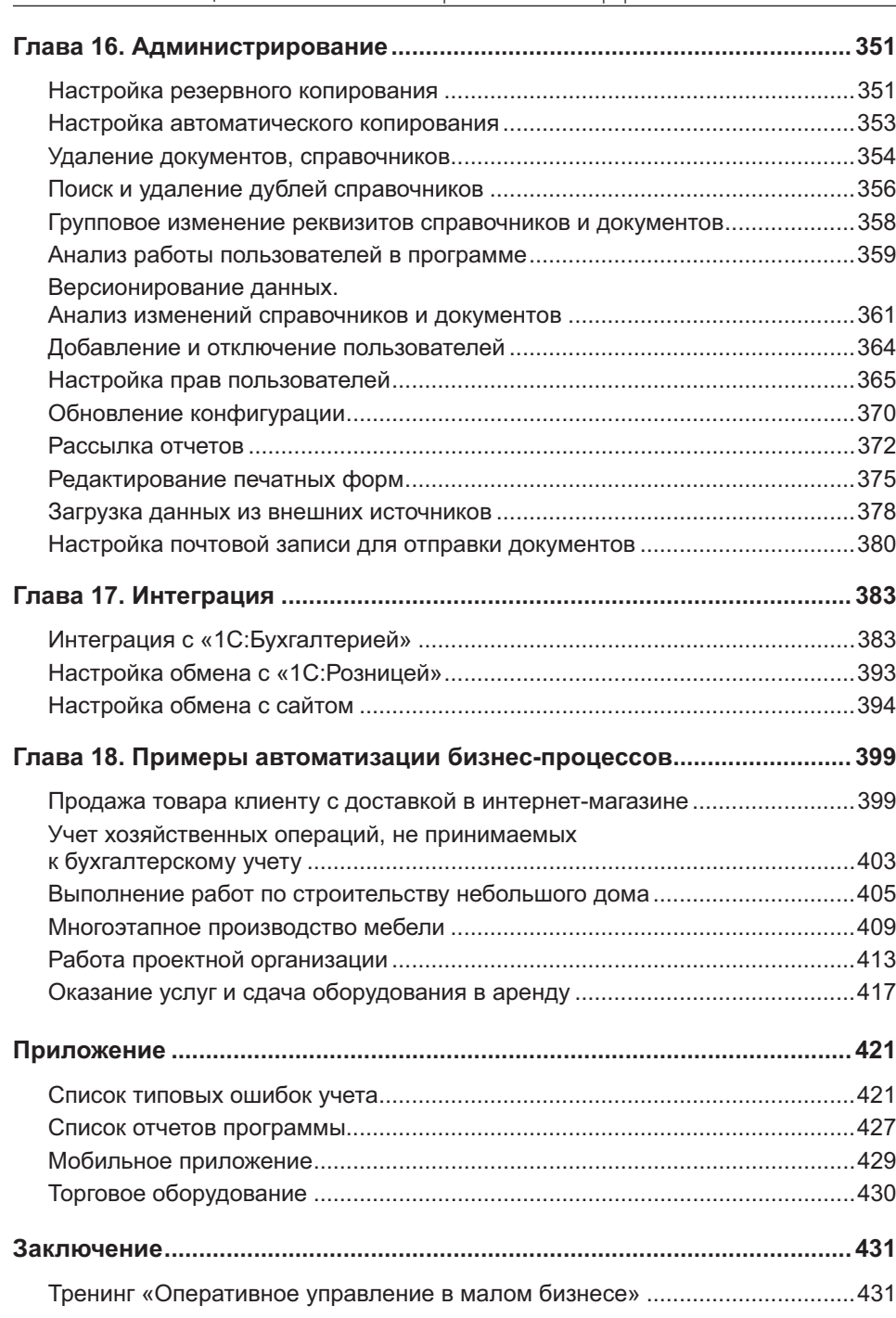

Реальная автоматизация малого бизнеса. 1С: Управление нашей фирмой

## Введение

## УНФ как информационная система управления предприятием малого и среднего бизнеса

В процессе работы компании, а также при ее росте неизбежно увеличивается количество используемых программных продуктов, электронных таблиц, на базе которых строится учет всех процессов организации. На определенных этапах весь этот «зоопарк» становится препятствием для дальнейшего развития. Сотрудники начинают дублировать информацию в различных местах, руководители тратят свое время на сведение отчетов и проверку достоверности данных. В этот момент возникает необходимость перехода к единой системе, соответствующей текущему уровню предприятия и его задачам. А также способной масштабироваться вместе с ним.

«1С:Управление нашей фирмой 8» (УНФ) – программный продукт, предназначенный для полной автоматизации оперативного управленческого учета на предприятиях малого бизнеса.

В основу программы заложены следующие принципы:

- Простота использования. Программа не перегружена излишними возможностями. Каждый сотрудник использует только тот функционал, который нужен ему для повседневной работы. В зависимости от специфики предприятия один и тот же процесс может быть отражен разными способами.
- Быстрый старт. Встроенные стартовые помощники позволят быстро настроить систему под особенности ведения учета и организации управления в разных компаниях, загрузить данные и немедленно приступить к работе.
- Масштабируемость. Для начала работы нет необходимости испольä, зовать все разделы учета. Например, начинающий бизнес может вести сначала только продажи и складской учет. А при дальнейшем развитии подключить блоки «CRM» и «Производство». Состоявшаяся компания без проблем сможет запустить новое направление или проект: розничная точка, экспортная торговля и др.
- Безопасность превыше всего. Каждый сотрудник должен работать только с теми данными, которые открыты ему в соответствии с должностными инструкциями и сложившейся практикой в организации. УНФ позволяет управлять доступом пользователей к разделам учета, документам, отчетам и справочникам (в том числе базе клиентов).
- ×. Прозрачность данных для руководителя. Любую цифру в отчете можно расшифровать и узнать, какая хозяйственная операция повлияла на нее, какой сотрудник ее зарегистрировал.
- Оценка эффективности бизнеса. Для быстрого доступа к ключевым ×. показателям работы компании предназначены такие инструменты, как «Пульс бизнеса» и «Монитор руководителя». С их помощью руководитель всегда из любой точки мира сможет оценить работу сотрудников (количество выставленных счетов, просроченная дебиторская задолженность и т. д.).

Отдельно стоит отметить, что для работы в «1С:Управлении нашей фирмой 8» не требуется знаний бухгалтерского учета. Интуитивно понятный интерфейс программы позволяет пользователю начать работать в кратчайшие сроки.

При создании информационной системы для своей компании важно понимать (а желательно зафиксировать в виде должностных инструкций) функции каждого сотрудника. Это позволит не только ограничить доступ в систему и обеспечить конфиденциальность данных, но и легко масштабировать количество сотрудников в компании, в несколько кликов предоставляя им доступ к системе. Именно таким образом будет осуществлен принцип, когда каждый делает свое дело, а руководитель получает достоверную и прозрачную отчетность по своей компании.

«1С:Управление нашей фирмой» поставляется как «коробочный» продукт или как облачный сервис в составе «1С: Предприятие 8 через Интернет» (1cfresh.com). Как выбрать подходящую версию программы и купить ее, читайте на странице http://v8.1c.ru/small.biz/cost/.

## Глава 1

## Принцип работы программы

Для получения аналитических данных из программы необходимо регистрировать хозяйственные операции организации (оплата поставщику, отгрузка товара, начисление зарплаты сотрудникам и пр.). Для этого применяются такие механизмы, как справочник, документ, регистр. Ниже приведено их описание.

Справочник. Объект учета или системы. Позволяет хранить в информационной базе данные, используемые для отражения хозяйственных операций и других событий. Если справочник можно разделить на группы (папки), то он является иерархическим. Примеры справочников: Номенклатура, Контрагенты, Сотрудники, Пользователи.

Документ. Объект программы, который отражает определенное событие: звонок от клиента, реализация услуг, выдача наличных денег из кассы. Для отражения каждого события в программе предназначен отдельный документ. Примеры документов: Заказ покупателя, Начисление зарплаты, Событие.

Регистр. Регистром является таблица, аналогичная набору ячеек в Excel. При проведении документ записывает данные в один или несколько регистров. У каждого регистра свое назначение: регистр Продажи хранит данные о проданных товарах, их количестве и стоимости, а регистр Денежные средства – о поступлении и списании денег в разрезе статей, сумм и мест хранения. Документ, который делает запись в регистр, называется Регистратор (второе название - Документ движения).

Отчет. Сводная таблица, которая отображает результат хозяйственных операций. Практически все отчеты в программе строятся на регистрах. Это означает, что данные в непроведенном документе не попадут в отчет. Примеры отчетов: Задолженность покупателей по срокам, Анализ закупок, Финансовый результат.

Таким образом, чтобы получать информацию в виде отчетов, необходимо хозяйственные операции учитывать с помощью документов (выбирая в них справочники) и проводить их.

Далее приведена дополнительная информация о базовых возможностях, которые дадут большее понимание работы программы и упростят ежедневную работу в ней.

Проведение. Режим сохранения документа, при котором происходит запись его данных в регистр. В форме документа расположены две кнопки: Записать и Провести. Если нажать на кнопку Записать, то операция, зарегистрированная документом, не будет отражена в системе. Если в форме документа кнопка Провести отсутствует, то этот документ не записывает данные в регистр. Проверить результат проведения можно по кнопке Еще -Отчет по движениям в форме документа.

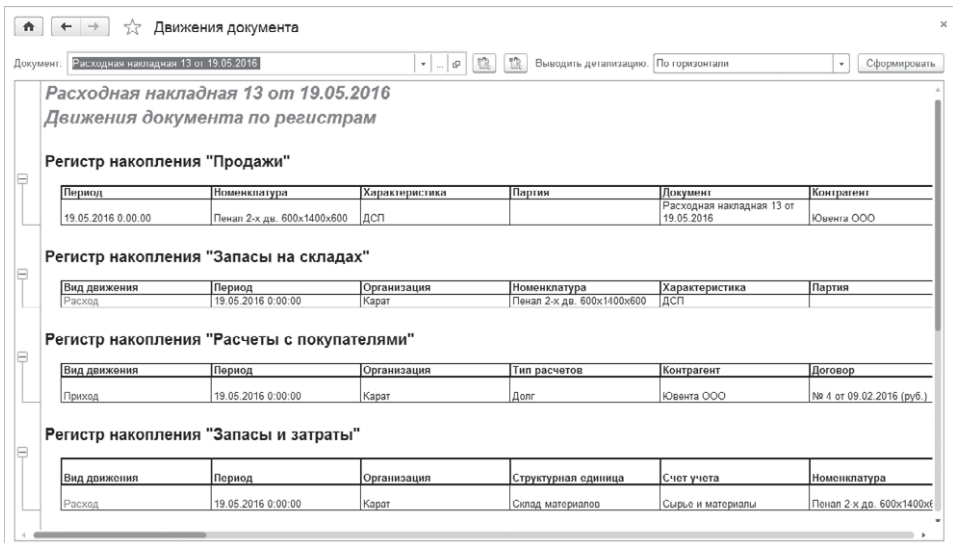

Структура подчиненности. Позволяет увидеть дерево связанных между собой документов (событий). Например, телефонных звонков, заказа покупателей, заказа поставщику и реализации. Открывается по кнопке • в верхней части формы документа (рядом с кнопкой Еще). Документ попадет в структуру подчиненности, если он имеет ссылку на другой документ или наоборот.

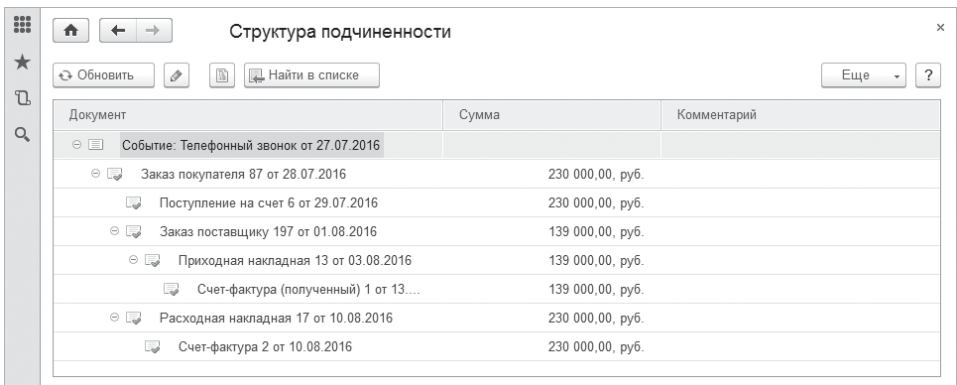

Контроль остатков. Для того чтобы нельзя было продать товар, которого нет на складе, или оплатить поставщику больше, чем необходимо, в программе реализован контроль остатков. Он выполняется в момент проведения документа.

#### **BAЖHO!**

Остатки контролируются не на дату документа, а на момент проведения!

Поиск по функциям. Для поиска нужных справочников, документов,  $\blacksquare$ отчетов предназначен поиск по функциям. Поле для ввода расположено в каждом разделе.

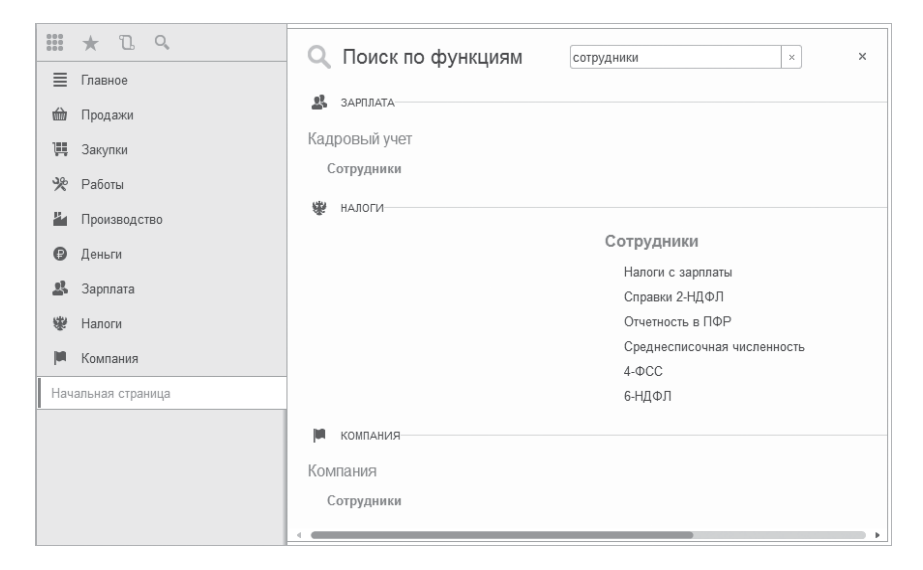

- Копирование табличной части документов. Для исключения ручного í. ввода повторяющихся строк в документах существует возможность их копировать и переносить. То есть можно скопировать строки в одном документе и перенести их в другой. Копируются только выделенные строки по кнопке в в табличной части. Чтобы их вставить в другой документ, следует нажать на кнопку
- на основании. Большинство документов можно Ввол ввести на основании других. Механизм ввода на основании позволяет сократить время на заполнение реквизитов новых документов, а также сохранить взаимосвязь в структуре подчиненности.
- Избранное. Для быстрого доступа к наиболее часто использу- $\blacksquare$ емым объектам программы рекомендуется использовать инструмент **Избранное**. При нажатии на кнопку  $\angle$  в форме документа, списка документов, отчета, справочника и пр. он автоматически определяется в перечень избранного. Список избранных объектов открывается по такой же кнопке в левом верхнем углу программы.

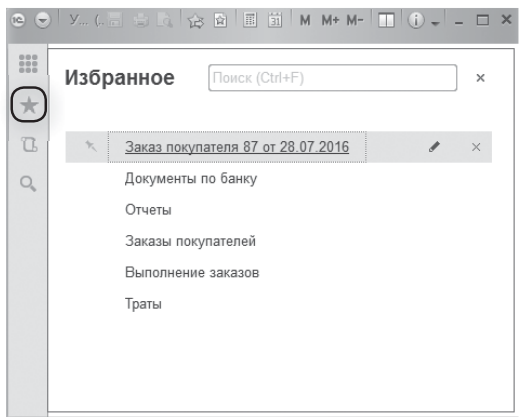

История. Позволяет увидеть документы, отчеты и справочники, которые ×, были открыты или изменены пользователем за последнее время. Из формы истории можно открыть любой объект. Открывается по кнопке **L** в левом верхнем углу программы.

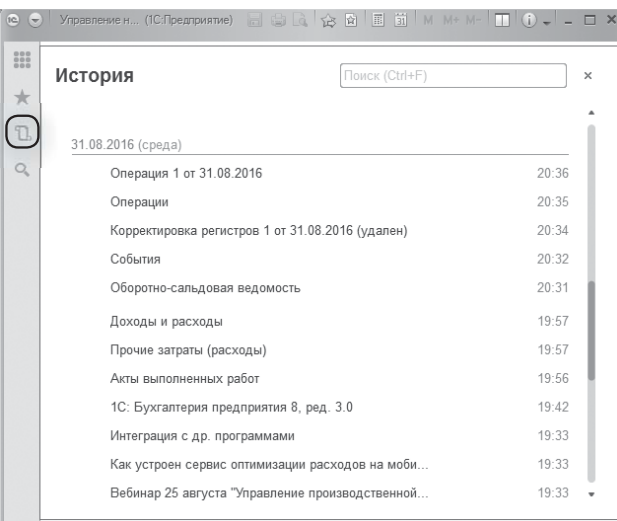

Сохранение отчетов и печатных форм в файлы. Вы можете сохранить в нужном формате любую печатную форму документа.  $\blacksquare$ 

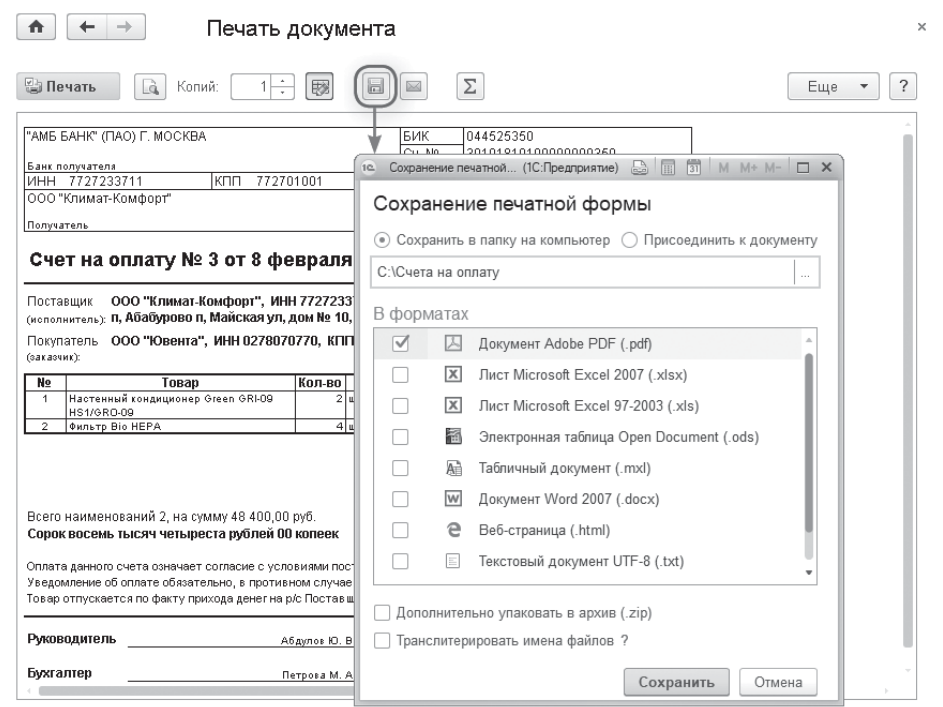

#### А также любой отчет.

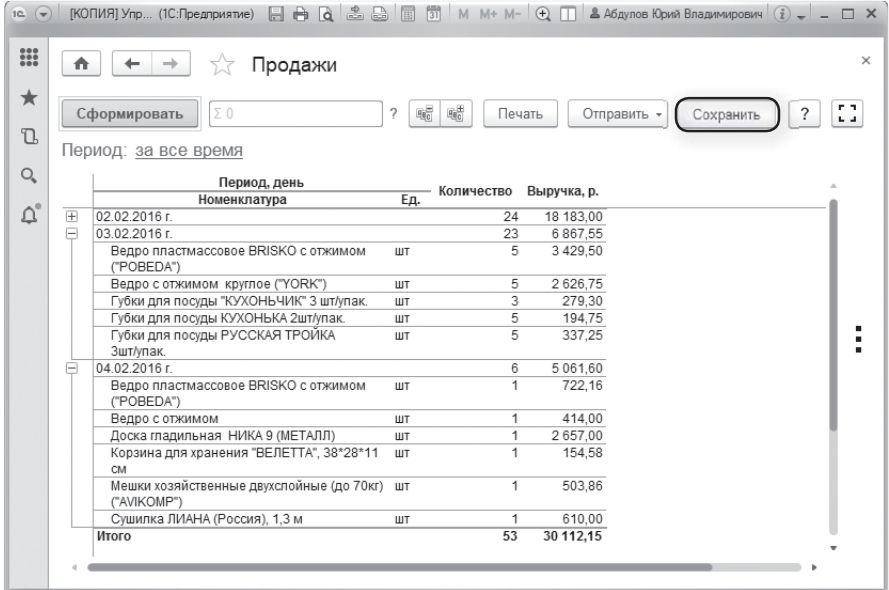

## Настройка основного рабочего стола

Первое, что видит пользователь при запуске программы, - начальная страница. Если на этой странице будет отображена наиболее востребованная для него информация, то это позволит сократить время на перемещение по разделам и поиск данных.

Нужно открыть форму настройки начальной страницы.

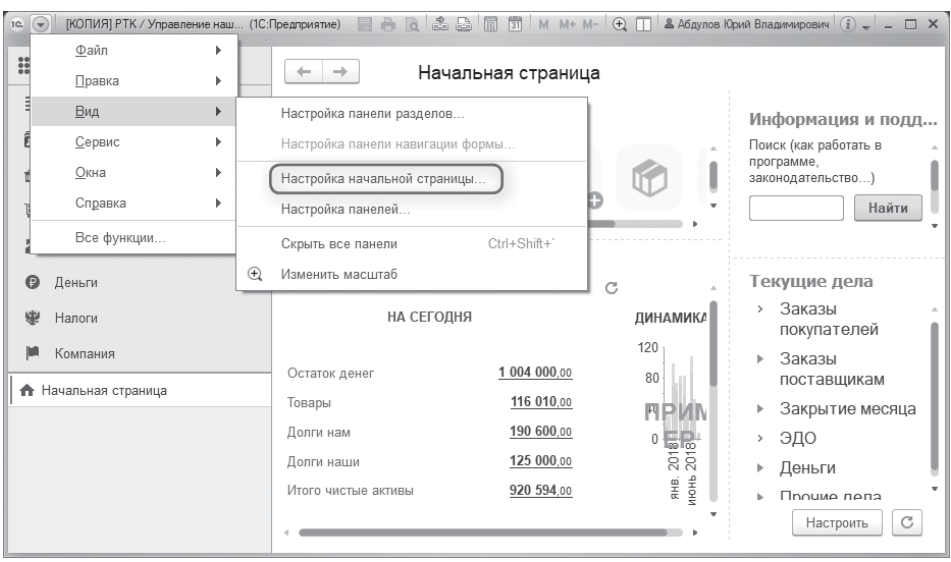

Форма настройки состоит из трех колонок. В колонке Доступные формы отражается перечень доступных данных, которые можно вывести на экран. Остальные две колонки определяют расположение данных. Добавить новые формы на экран можно двойным щелчком по нужной форме или по кнопке Добавить.

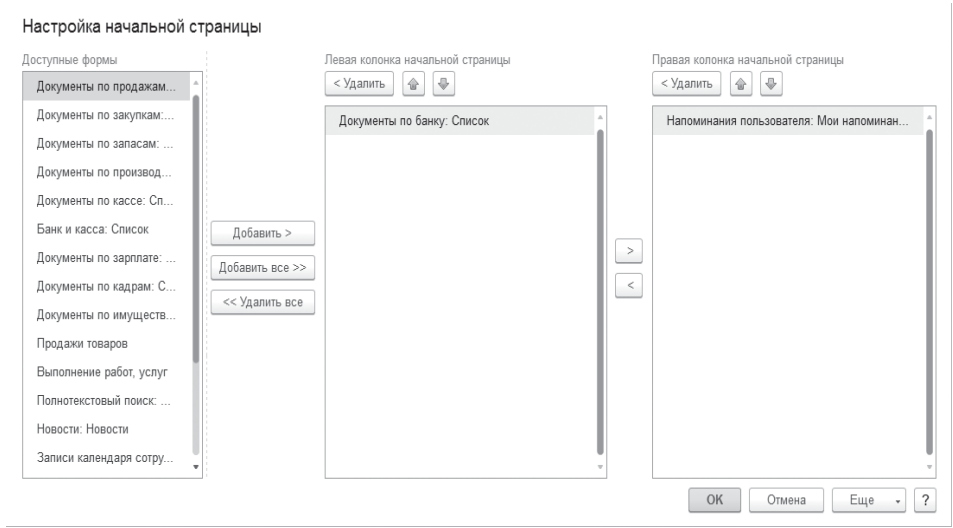

В результате настройки вы увидите необходимые данные на начальной странице при запуске программы.

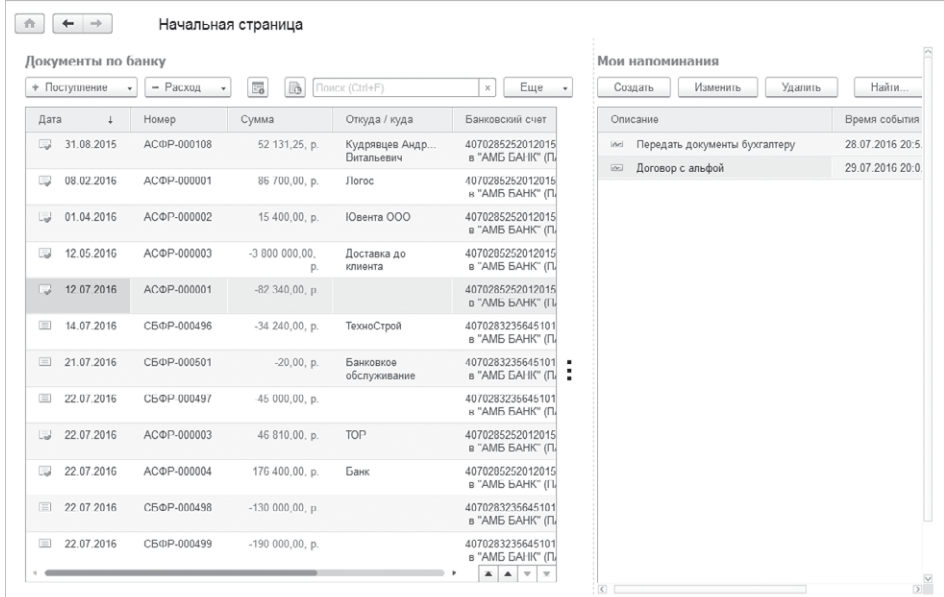

## Настройка интерфейса документа

Форму любого документа (и справочника) пользователь может настроить для себя. Например, поле Ответственный в заказе покупателя расположено на вкладке Дополнительно. Если пользователю требуется часто к нему обращаться - смотреть или изменять, то будет удобнее расположить его на главной странице заказа, в шапке документа. Исключить поле из формы можно, сняв с него флажок (см. рис. ниже).

Таким образом, изменяя формы документов и справочников, можно добиться наиболее удобного расположения элементов интерфейса документов

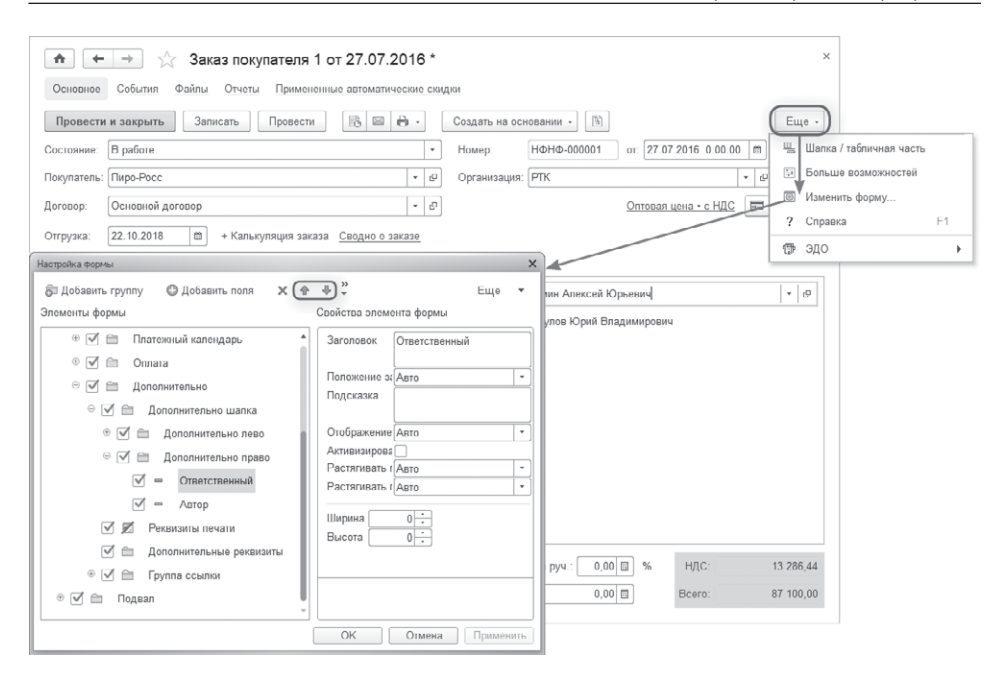

### Настройка списка документов

Программа позволяет выполнить несколько настроек для журнала документов.

Изменение формы списка. Пользователь может самостоятельно определить состав и расположение колонок в каждом журнале документов. Эта настройка выполняется нажатием кнопки Еще - Изменить форму в правом верхнем углу формы списка. В открывшейся форме, используя синие стрелочки, можно изменить расположение колонок. Установка/снятие флажка определяет видимость поля в списке.

Условное оформление. Позволяет визуально выделить наиболее значимые для пользователя документы. Настраивается по кнопке Еще -Настроить список. На вкладке Условное оформление задается способ оформления, условие и выбираются оформляемые поля.

## Глава 2

## Начало работы с программой

## Настройка программы

Перед тем как начать работу в программе «1С:Управление нашей фирмой». необходимо настроить параметры учета в соответствии с требованиями и спецификой учета.

Основные настройки учета выполняются в разделе Компания по ссылке Еще больше возможностей. Настройки распределены по группам на панели навигации: Компания, СRM, Продажи, Закупки, Работы, Производство, Деньги, Зарплата. Как видно из названия, настройки параметров учета сгруппированы по разделам учета. Ниже приведены основные настройки, на которые стоит обратить внимание перед началом ввода данных в систему.

#### Группа «Компания»

В этой группе находятся основополагающие параметры, которые определяются методикой управленческого учета для каждой компании. Рассмотрим основные из них.

Первая настройка – Несколько организаций. Она определяет возможность учитывать хозяйственные операции (продажи, закупка, платежи) от разных организаций. Флажок можно установить в любой момент ведения учета.

Учет по компании в целом. Один из самых важных параметров учета. Становится доступным к изменению, если в информационной базе ведется учет по нескольким организациям. Рекомендуется определиться с ним перед началом учета. Если флажок Учет по компании в целом не установлен, то программа будет вести раздельный учет остатков (запасов, взаиморасчетов) по каждой организации. Если флажок установлен, то учет всех остатков будет общим по компании, указанной в данной настройке. Например, можно будет купить товар на одну организацию, а отгрузить от другой. И при этом не надо будет оформлять документы перепродажи между своими организациями.

Несколько подразделений. Определяет возможность учета операций в разрезе подразделений. Например, можно учитывать продажи раздельно по отделу оптовых продаж и по розничному магазину. Также становится доступной аналитика по подразделениям в финансовых отчетах - Доходы и расходы и Финансовый результат. Флажок можно установить в любой момент ведения учета.

Несколько направлений деятельности. Устанавливается, если необходимо вести учет доходов и расходов по направлениям деятельности.

Регламентированная отчетность. Устанавливается, если необходимы формирование регламентированной отчетности и ее отправка в контролирующие органы.

Имущество. Если эта функция включена, то в программе появляется возможность отражать операции с основными средствами - принимать к учету, продавать, начислять амортизацию.

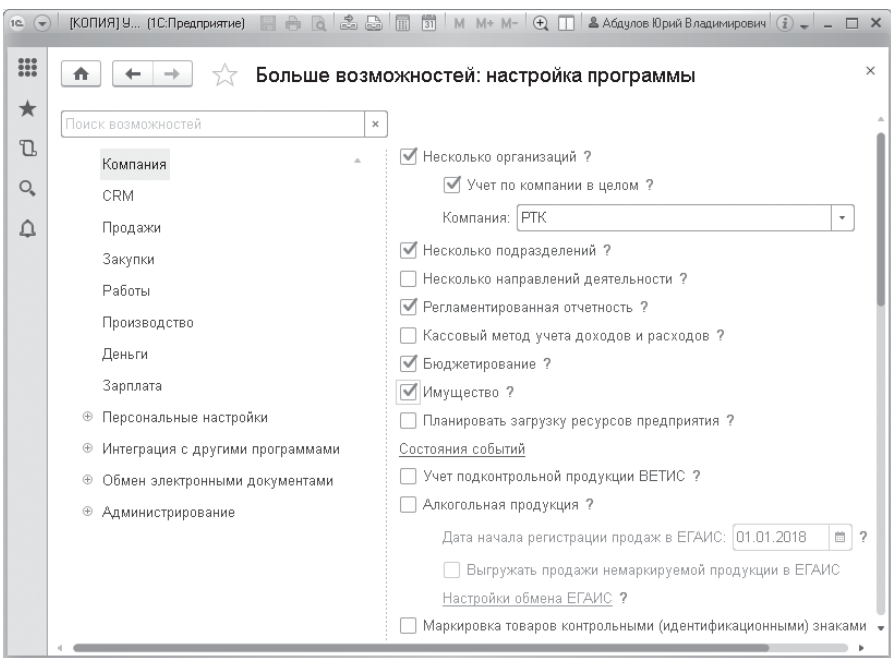

#### Группа «Продажи»

Розничные продажи. Включается, если в организации ведется розничная торговля. Становятся доступными для использования документы Чек ККМ и Отчет о розничных продажах.

Также в этой группе определяются возможности применять скидки, использовать массовые рассылки, добавлять статусы заказов покупателей и пр.

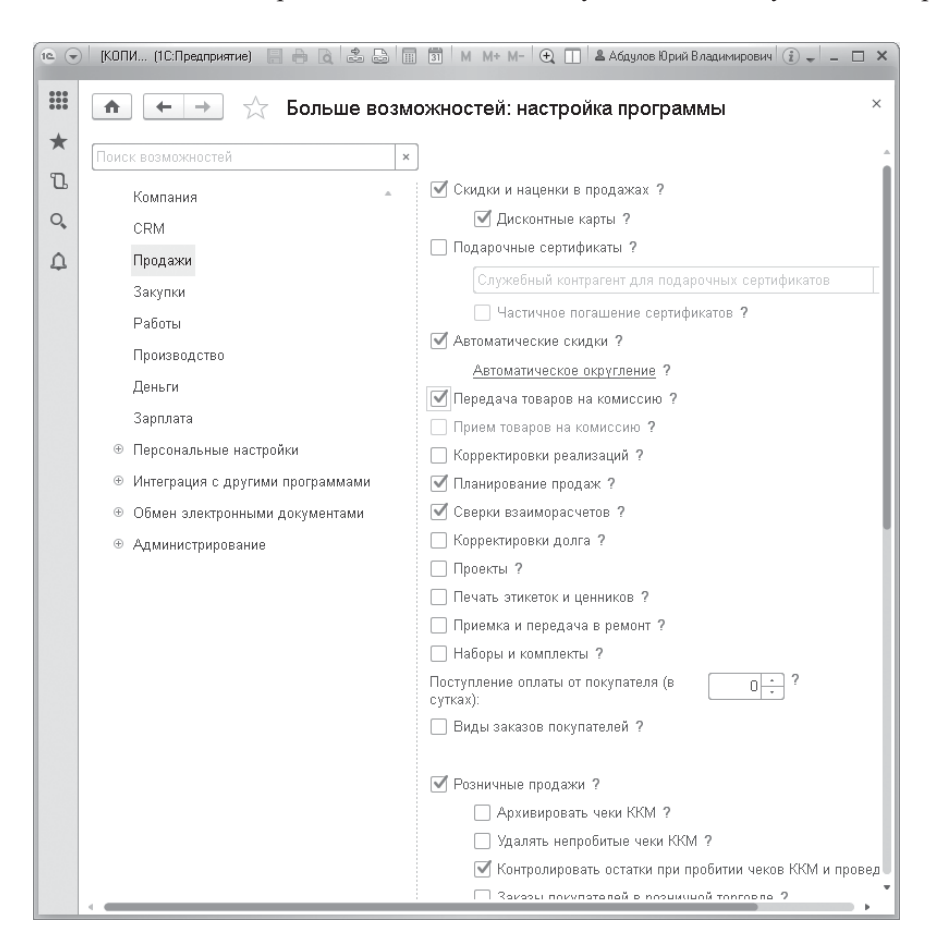

#### Группа «Закупки»

Характеристики номенклатуры. Флажок устанавливается, если необходимо использовать учет запасов в разрезе свойств (цвет, размер) в качестве характеристики.

Резервирование запасов. Эта опция включается, если требуется резервировать запасы на складах или заказывать поставщикам под заказы клиентов.

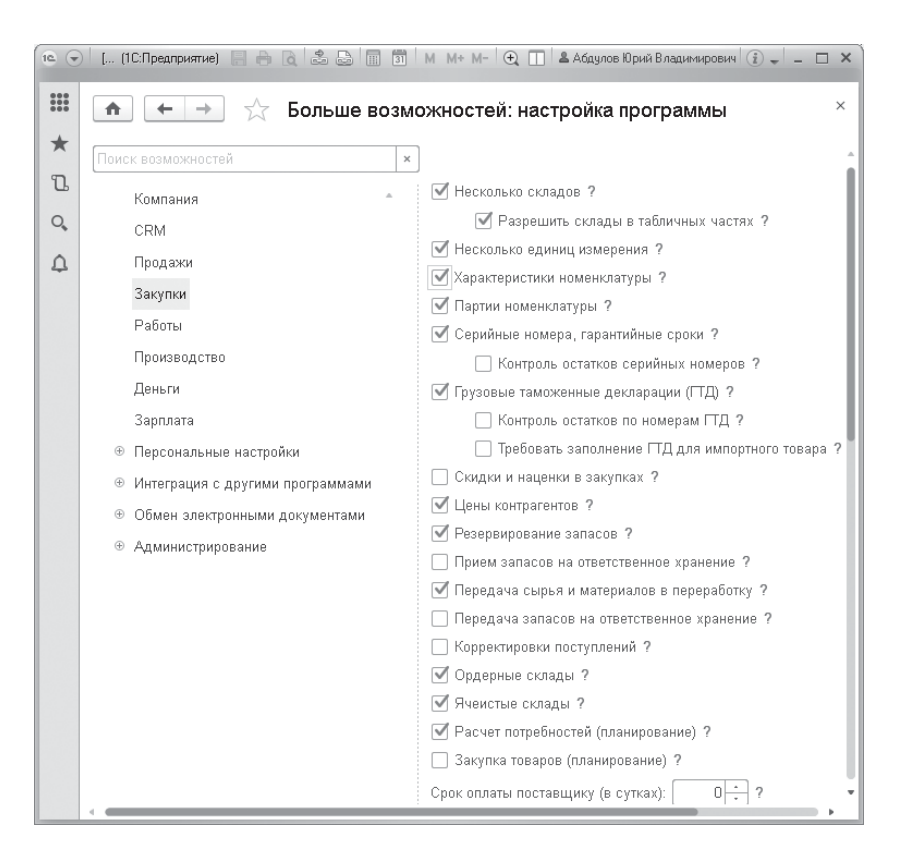

#### **BAЖHO!**

Если опция Резервирование запасов не включена, то расчет себестоимости в разрезе заказов покупателей будет недоступен! Все затраты, отнесенные на выпущенную продукцию или работу по заказу покупателя, будут равномерно распределены по всему выпуску продукции, работ за отчетный период.